# The Outer

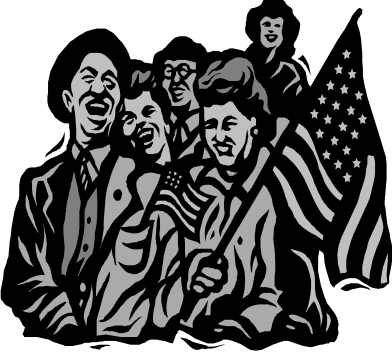

#### Newsletter of the Channel Islands PC Users Group

June 2001 Whole No. 169

Vol. 14, No.12 ISSN 1055-4599

**Visit our Web page at: www.cipcug.org e-mail: helen@cipcug.org OS/2:http://www.vcnet.com/os2-corner**

The Friendly Computer Club Helping Make Computers Friendly

**Attendance at the May general meeting 108 MEMBERS & 5 GUESTS WE WELCOME 2 NEW MEMBERS**

#### **To Contact CIPCUG**

The Outer Edge...........(805) 485-7121 General Information.. . . . . . . (805) 983-4741 Mailing Address...P.O.Box 51354, Oxnard, CA 93031-1354

#### **ROOT DIRECTORY**

#### **CIPCUG NEWS**

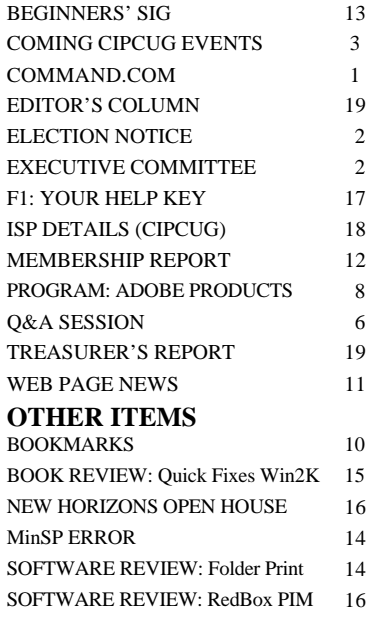

### **COMMAND.COM By George A. Lakes, President**

This is my 24th column of COMMAND.COM as president of the Channel Islands PC Users Group. I plan on remaining active over the

next two years as a helpful past president. Toby Scott was a very supportive past president during my term in office. He always attended the Executive Meetings, offering input and expertise to help us meet some of the challenges along the way. I received support and cooperation from the other members of the Executive Board, Craig Ladd, vice president; Laura Pacheco, secretary; and Art Lewis, treasurer, all of whom will be continuing in their respective offices, as well as Nita Lang, who was vice president during my first year. Nita Lang will be using her expertise in assisting Craig Ladd, our

VP, as the program director. Three people who have given unselfishly of their time each month at the general meeting are Toby Scott, who conducts both an internet SIG and the Q&A session, and Mike Strecker, who gives a beginner's SIG before the general meeting starts, and our past, past president, Robert Provart, who did it before Mike.

Another member who has been indispensable to our club is John Weigle, who is our newsletter editor and publisher, writes up the programs and also does software reviews and writes the editor's column each month. He also oversees the newsletter folding party (10 to 12 volunteers each month out of a list of 30), where the newsletter is separated into ZIP codes, packaged up and taken to the post office.

Jim Thornton has continued to be the Garage Sale Coordinator for the second year and is currently taking on Club Publicity, contacting newspapers, radio and television stations and bulletin boards. Jim has also contributed numerous articles to the newsletter.

We have had a large number of club members who have taken on some chairmanships that have really helped make the club fly.

Helen Long, Web mistress and club greeter (who will continue); our past Membership Chairman, John Godwin, and our new Membership Chairman, Ken Church; our past Computer Show Chairperson, Paddy Ruzella, and our new Computer Show Chairperson, Roland Fleig.

The following chair people have volunteered to continue in their *(Continued on page 3)*

#### *Board of Directors*

President........ George Lakes....983-2969...president@cipcug.org Vice Pres. Craig Ladd ....482-4344….vicepresident@cipcug.org Treasurer..........Art Lewis...................…...treasurer@cipcug.org Secretary......Laura Pacheco..482-4767…..secretary@cipcug.org Past President..... Toby Scott...............pastpresident@cipcug.org

#### *Executive Committee*

Programs.........Craig Ladd.............vicepresident@cipcug.org SIG Coordinator...Ralph Duchacek……...... sig@cipcug.org Membership.....Ken Church..............membership@cipcug.org Librarian..........Arthur Jensen........……..librarian@cipcug.org Legal Adv..... ..Michael Van Sickle....……...vansick@aol.com Computer Shows....Roland Fleig.............shows@cipcug.org Web Page........Helen Long..................webmaster@cipcug.org

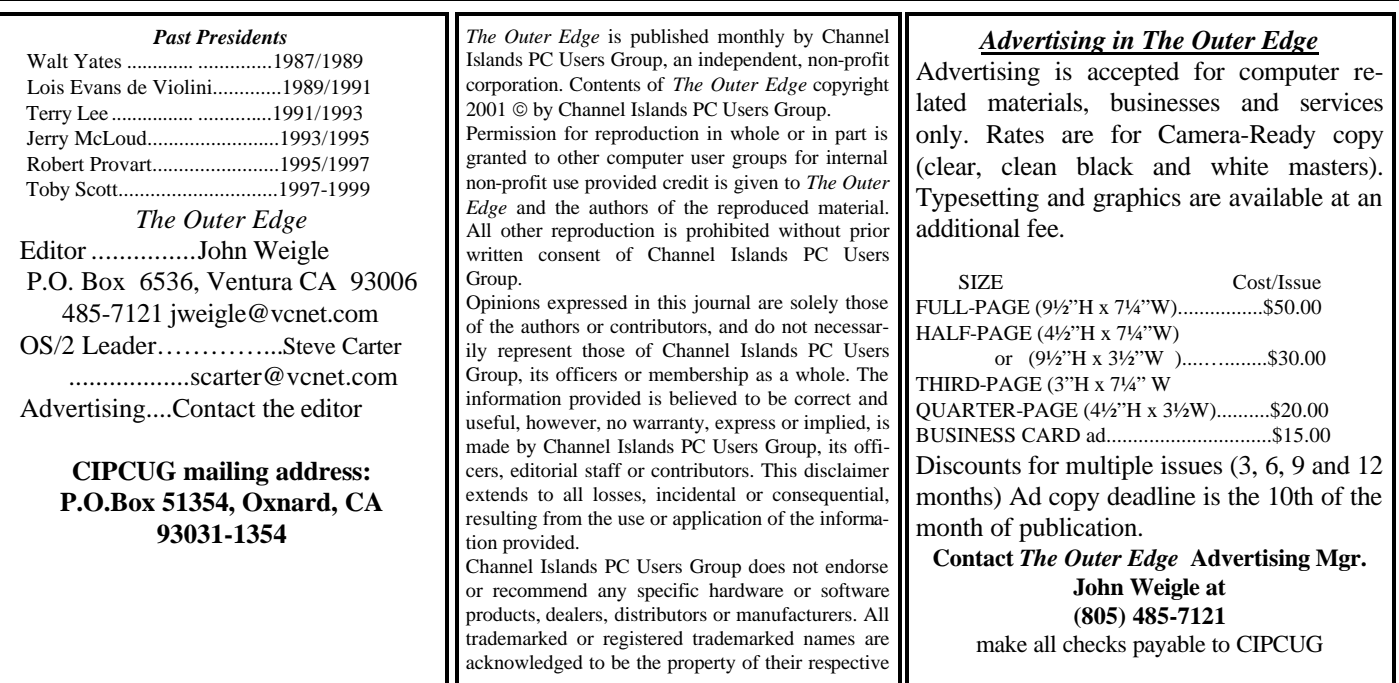

# **Executive Committee Meeting Notes**

*May 2001 By Laura Pacheco* 

The Executive Committee meeting was held at the home of George and Arline Lakes in Oxnard at 7 p.m., Tuesday, April 8, 2001. Present at the meeting were George Lakes, Toby Scott, Art Lewis, John Godwin, Ken Church, Helen Long, Craig Ladd, Ralph Duchacek, Roland Fleig, David Minkin, Alyce Radocay, and Laura Pacheco. Also attending the meeting was Ms. Dianne DeWinter, account executive for New Horizons Computer Learning Centers. Ms. DeWinter discussed New Horizons and the possibility of introducing its services to our members. More information will be forthcoming.

Reports on the Financial, Membership, Web, and the SIGs were given and discussed. Please check the TOE for the aforementioned reports plus our president's COMMAND.COM.

New Members this month are Gary Bazzell of Simi Valley and Michael E. Nicholes of Camarillo. Welcome, Gentlemen.

Ken Church announced that he is now officially our Membership Chairman, with John Godwin helping him with the transition. (Good luck, Ken, it's going to be a tough act to follow, but with John's help, you will do great!)

NOTE: On May 17, I will be giving a SIG on ICQ (I Seek You) with a dash of MS NetMeeting. I will be discussing how you can easily send files, URLs, emails, keep track of your contacts, share programs, desktop, etc. with a click of the mouse.

Since I am not a computer guru, it should prove somewhat interesting.

#### CIPCUG election reminder

 Elections will be held at the June meeting, which is also the society's annual meeting as a nonprofit corporation, but if you can't attend, a ballot will be posted online at <www. cipcug.org>. (See Command.com for details of when the ballot will be available.)

 The nominating committee has found people for many jobs that needed filling, but most of the officers are seeking re-election. Andy Toth is the only one who has been nominated for the office. Here is the list:

 President: Andy Toth Vice President: Craig Ladd Treasurer: Art Lewis Secretary: Laura Pacheco

 The other positions, including SIG coordinator, membership chairman, librarian, computer show chairman, Web master and TOE editor, are appointed and do not needed to be voted on.

### **Coming up for CIPCUG: Programs, SIGs, election**

#### **Programs**

As of the TOE deadline, no program had been confirmed for the June meeting. Check the Web site <www.cipcug.org>, where it should be listed by the time you get this issue, for details. The meeting will be Saturday, June 2. Doors open at 8:30 a.m., with the Beginners and Internet SIGs starting at 8:45 a.m. and the regular meeting at 9:30 a.m.

#### **Election in June**

The election notice is on page 2 of this issue, and details of how to vote on the Web if you can't attend are in Command.com (see below on this page). As noted in Command.com, the June meeting is the annual meeting required of all corporations.

#### **Garage Sale in July**

On Saturday, July 7, we will hold this year's annual CIPCUG Garage Sale. At this meeting, you will notice several improvements. Here are a couple of examples: (1) There will be representatives from local computer stores, who are also club members, displaying their products including Ventura County Computers, All-City Computers, etc. (2) More tables for the sellers. (Sorry, no library services at this

*(Continued on page 4)*

#### **June door prizes**

The door prizes will be announced on the Web page and at the meeting.

We have two types of prizes, those from the presenter and those we buy. If the presenter has prizes, members will get one free raffle ticket; if the presenter does not have any prizes, there is no free ticket. Tickets for the prizes listed above are \$1 each or six for \$5.

#### **SIG reminders available by e-mail**

 To keep members up to date on coming SIGs, Andy Toth has agreed to offer an e-mail reminder service to club members. Sign up and he will automatically send you a reminder about two days before each SIG, indicating the topic, location, and date.

 We hope that this service will remind more people about coming SIGs. Check the front page of the CIPCUG Web site in the "Latest Page Revisions" or at the bottom of the SIG INFORMATION page.

 Or, if you want to sign up without going to the Web page, send an e-mail to  $\langle$ siginfo@cipcug.org $\rangle$ with the subject line "subscribe" to be placed on the list.

### **More about: Command.com**

#### *(Continued from page 1)*

respective positions: SIG Coordinator, Ralph Duchacek; Laura Pacheco and Arline Lakes, sharing the Raffle Table, with Paddy in the bylaws for approval by the board by early this fall. Ruzella substituting for June; Librarian, Arthur Jensen; Equipment Hauling, Barry Creasap and Dick Otterson;PA System house. Technician, Henry Tanner; and our two ladies who serve the coffee and donuts with a smile, Dixie Jensen and Dorothy Creasap.

Gracia Marks was the advertising person for a number of years. We now have a newly formed committee of volunteers to have an annual meeting as prescribed in the constitution and bytake on this task, including Laura Pacheco, Ron Pinkerton, Jim Pass and Roland Fleig. These people were also the Nominating rum is required to qualify to make it valid. Therefore, I suggest Committee for this election and also contacted members to re- that all of us who can't attend the meeting in person, file an elecplace those retiring from committee chairmanships.

A special thanks to the volunteers who do the SIGs at both Gateway and Ventura County Computers, to those who contribute (Starting on May 19 through May 29) to ensure that we have the articles to the TOE, to those who man the booth at the computer necessary quorum to make our election valid. shows and those who help with mailing the TOE.

At that time, Jerry Crocker (our club photographer) will do the the Channel Islands PC Users Group. honors of picking them up as well as bringing the raffle drum, which I have also been in charge of. I will continue to package up above, and I hope you will thank them as well! and mail the ink jet cartridges for our fund-raiser, so remember to

keep saving them.

Arline and I, with help from Art Lewis, will make the changes

We will continue to host the folding parties for the TOE at our

There is an open invitation for the Executive Board to continue meeting at our home if desired.

Our nonprofit corporation like any other corporation, must laws. At this meeting, election of officers takes place and a quotronic absentee ballot on our Web page <www.cipcug.org/> from 14 days prior to the meeting until four days before the meeting.

I will continue picking up the donuts unless I am out of town. excellent president and will contribute greatly to the betterment of I believe Andy Toth, our presidential candidate, will make an

My profound thanks to all of the people I have mentioned

My very best wishes to all of you and keep on computing!

### **More on programs and SIG schedule …**

#### *(Continued from page 3)*

meeting.) (3) No increase in the seller's service fee; it be given to the Group. The service fee must be paid to remains at 10 percent. And the biggest change of all, (4) the Group treasurer or his designated representative at or New selling times from 9:30 to 11 a.m. followed by the before the end of the selling session. At the end of the general Q&A session until noon. It is the reverse of last selling period, the seller may donate all unsold items to year's selling times. And, of course, there will be our the Group's raffle. popular Beginner's and Internet SIGs at 8:45 a.m., and the usual club raffle at the end of the meeting. As a not interfere with the regular scheduled Group general to this raffle. In next month's update, we will provide a (SIGs). Selling time is limited to 9:30-11 a.m. The preliminary list of new and used items for sale.

Here are the more detailed rules:

be CIPCUG members or TOE advertisers in good stand-m., coffee break; 11-11:15 a.m., president's announceing; buyers need not be members.

register (provide their name and member number, if ap-11:55 a.m.-12 p.m., raffle; 12 p.m., meeting ends. No plicable) with the Group Garage Sale Coordinator before library services will be available at this special meeting. the selling session. E-mail registration is preferred. Email the Garage Sale Coordinator <jthorn@gte.net> and provide your name, member number (if applicable), and the required table space (either half of a table or a full table.) See item 3 for table space size. Single or small items or items submitted by absent members will be placed on the group table manned by the Garage Sale Coordinator.

3. The Selling Area: The selling area will be located in the rear of the main meeting room. The table size is 2½ by 6 feet and will be arranged to permit the seller to stand behind the table. Items may be displayed on their shipping cartons or any other suitable platform that the seller may bring. There will be no electric service available in the display area.

4. Registration of Items and Product Guarantee: All hardware or software products need not be reregisterable. Only items in known working order will be sold unless otherwise noted on the associated label. All warranties and guarantees of the functionality of any product sold will be the responsibility of the buyer and seller and not of the Group.

5. Labels: All items for sale will be clearly labeled with a short description, the requested price, and the seller's name. Example: 56K telephone modem \$25, Jim Thornton. It is suggested that all items be priced to the will do Note Tab Pro (from set up to using). Thursnearest dollar. Items may also be priced as "OBO" (Or day, June 14: Gateway, David Minkin, HTML (how to Best Offer). Suggested label size is a standard 3x5-inch make two successful Web pages). index card).

6. Club Revenue: The Group will receive a 10 per-(see invitation elsewhere in TOE). cent service fee of the money collected from the sale of all items, except that vendors' service fee will be 5 per-Andy Toth, e-mail Q&A.

cent. At the seller's discretion, a higher percentage may

seller, you may want to donate any of your unsold items meeting or with the pre-meeting Special Interest Groups 1. Sellers Must Be Group Members: All sellers must Internet SIGs; 9:30-11 a.m., selling period; 10:30-11 a. 2. All Sellers Must Register: All sellers must initially sembling of the tables; 11:15-11:55 a.m., Q&A session; 7. Specified Selling Times: All selling activities will schedule will be 8:30-9:30 a.m., setting up of vendor tables and displays; 8:45-9:30 a.m., Beginner's and ments; 11 a.m.-12 p.m., removal of displays and disas-

#### **May and June SIGs**

Special Interest Groups (SIGs) are sponsored by CIP-CUG and are taught by volunteers from the membership. There is no charge for members.

Most of our SIGs are held at the Gateway Computer store, 1700 Ventura Blvd., in the Oxnard Auto Center (behind the Red Lobster and Fresh Choice Restaurants), from 6:30 to 8:30 p.m.

Other SIGs are held at Ventura County Computers, 2175 Goodyear Ave., No. 117, Ventura (Toby Scott's office).

SIGs are in the evening unless otherwise noted.

Be sure to check the location for each SIG. If no moderator is listed for a SIG, it is not officially scheduled. Check the Web page before you attend such a SIG to make sure a moderator has been found.

Here's the schedule for the end of May and the month of June:

Thursday, May 31: Ventura County Computers, Andy Toth, cleaning up System Tray.

Saturday, June 9, 9:30 a.m.-noon: Ventura County Computers, OS/2.

Tuesday, June 12: Ventura County Computers, Toby

Thursday, June 21: New Horizons, OPEN HOUSE

Wednesday, June 27: Ventura County Computers,

Adobe Photoshop Elements ■ 徳 倉 山 斎

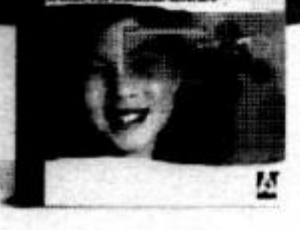

# Adobe<sup>®</sup> Photoshop Elements

### Easily create

professional-quality digital images for print and the Web

Adobe Photoshop Elements software offers unique features designed specifically for amateur photographers, hobbyists, and business users who want an easy-to-use yet powerful digital imaging solution. State-of-the-art image-editing tools free you to explore your creativity while mastering the elements of digital imaging. Work with photos taken with digital or traditional cameras and prepare your images for print, e-mail, or posting on the Web.

### Adobe<sup>®</sup> Photoshop® Elements Special Offer for \$69. See Details at www.adobe.com/offer/74300

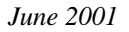

A

### **Q&A: Printing pictures, corrupted programs**

(Questions are answered by Toby Scott unless otherwise noted.)

**Q:** (Written question) The JPEG file comes as an attachment in an e-mail. It fills my screen and looks great. When I try to print it, it prints three pages, each with the above picture. How can I print and enlarge diversion?

**A:** If you have a picture on the Internet that you want to get, you right mouse click on the picture, save it to disk, give it a name and put it in a location you can find. Later on you can bring it up, just the one graphic in your browser, and usually that will print correctly. If it does not, you will need a program like **Paint Shop Pro**, **Adobe Photoshop**, etc. A photo-editing program will always do it correctly. One of the problems is that your browser will tend to fill the screen with the picture. Sometimes it only prints as a little picture because it was a small picture that was actually blown up on your screen and it will print it real size when you print it. If you want to change the resolution, you will need a photo-editing program. Usually they are JPEGs or GIF files, and those you cannot do in the little **MS Paint** program that comes with Windows.

**Q:** I have an **Epson 640** and I recently was printing some photos using **Print Master** and **Photo Suite** and I changed the settings. Now everything prints on photo paper and prints three copies. So I have to go back each time I want to print anything and change those settings.

**A:** You can go through and try to find all the places you changed those. They're in the settings; you can go to your printer box, right mouse click on it, go to Properties and go through all the dialog boxes for all the paper and all the copies and all the ink. However, by far and away, the easiest way to fix that is to go into the printer box and add new printer. It says a local or network — chose local. It asks what it is select the manufacturer on the bottom left hand side, which is in alphabetical order, not difficult. When you select the manufacturer, the models show up; select the model. Click Done. It will come up saying "printer2".

**Q:** Delete the old printer?

**A:** You can delete the old printer or you can make the new one the default and use the old one when you want to make three copies of photo paper.

**Q:** On my computer I have had for several years, I have two word-processing programs. I have only used one of them though, Word Perfect 6.1. About a month ago, all of a sudden, every time I try to get onto Word Perfect I get this message: "This program has performed an illegal operation and will be shut down. If the problem persists, contact the program vendor." What causes that?

A: The program became corrupted. You probably have the original disk? Go find it. You will need it.

**Q:** How or why did it get corrupted?

**A:** We talked about this. Basically, electricity — static electricity, electrical surges, low power situations, power that has bad sign waves because it's sloppy, sunspots, grandchildren, etc. One of the things that you need to be aware of is that while we have not had a lot of the blackouts around here, the electrical system is being pretty well stressed and that we have very bad electrical power. There are more electrical appliances going out now than any other time that we can remember. Our business repairing electrical-related problems in computers is about triple what it was six months ago. Stuff is breaking all over and all over California. That's one of the reasons why we have the uninterruptible power supply as an auction item. I encourage all of you who have computers either where your livelihood depends upon running them or where the computer itself is worth very much money or any of the other things that you invest in a UPS. The good ones are line interactive. If it doesn't say Line Interactive — it isn't. With the kind of power outages that we have had, you really should have a line interactive UPS. The cheap ones are about \$60 — Line Interactive ones are about twice that. We get a pretty good deal on these — selling them for about \$99 to CIPCUG members*. (Note: These have sold out.)* That is a pretty good price for them. Even a standby — get SOME-THING. It does not need to have a lot of power. If we actually have a blackout, 10 minutes is plenty of time for you to shut down properly.

One of the things that happens is that the power companies have high electrical output during the day. However, starting about 5 p.m. they start to step the power down. Because of the equipment they are using and the problems they are having and the fact that they are understaffed, at 5 o'clock stuff fails, at 6 o'clock stuff fails, every time they step down. The backwash of the step down of the electrical stuff is wiping out a lot of equipment all over the county. We have had more stuff go out at 5 and 6 o'clock than any other time of the day. I know that sounds strange.

**Q:** Would a line filter be good enough for the refrigerator?

**A:** Yes; however, you need a heavy duty one because it will blow out the resistors on the cheap ones. One of the most vulnerable motors in your house and the most expensive is the one in your refrigerator, and you really ought to put some kind of surge protection on that little baby. The thing that gets them is the backwash from the power events. It's not the power event itself. Also you need to be aware of computers. Computers are every bit as sensitive to low power as they are to power surges. In other words, if you are supposed to have 110, 80 is as bad as 140. A surge suppressor will protect you from 140 but it does nothing for 80.

Getting back to your question, if you do lose a program, you can try installing the same program on top of itself. Usually if one of the files is corrupted that will fix it. If that does not fix it, you need to uninstall the program (properly) and reinstall it. However, that means you need to find the original disk. So you want know where your disks are.

**Member:** A reminder when saving your disks: Photoshop *(Continued on page 7)*

### **Q&A: Kak worm virus, installing new programs**

#### *(Continued from page 6)*

is a good example of this. Don't trash the old disks when you buy your new upgrade version, because the upgrade version needs to have the older version software to allow you to reinstall the new version. If you try to use the upgrade version, you will be in trouble.

**Toby:** Sometimes — depends on the program. But, yes, you do need all your disks going back to year one.

**Q:** WIN98: I get an error message, which I ignore and it doesn't seem to affect anything. It's "Driver memory error: Cannot input its kak.ridge."

**A:** You have the kak worm virus. It's difficult to get rid of. Go to the Symantec Web site virus section, and you will see on the right hand side that they have a tool to get rid of the kak worm plus a bunch of instructions. Follow those very carefully. If you don't follow them carefully, you might as well not do it because you will get it right back again. The virus hides in about four different locations and it will come back. <http://www.symantec.com/avcenter/venc/data/ kak.worm.b.fix.html>

**Q:** I have a download from the Internet with a form and a lot of data and you have to use Acrobat Reader to get it. It looked perfect on the screen, but when I printed it I got the form and all the other data was just gibberish. Why can't the printer print what is on the screen?

**Today's speaker:** The fonts are not correctly embedded in the form. You will have to go back to the person who created the form and have them embed the fonts correctly so you can display it.

**Member:** Sometimes if you go up to the File, Print, on the Adobe screen, that's where you should print correctly.

**Q:** I keep getting a message that I need to download a patch for Internet Explorer 5. I download it, install it, it says thank you — OK. I then get the download message back the next day and the next day, and the next day.

**A:** It's probably not installed correctly. However, trying to find out why or how is going to be a real problem. Those patches have very little documentation on them individually. Turn off the automatic notification so you don't get nagged to death. Then wait for the next patch and see if that one fixes it. The next patch has fixes for the old patches. Sometimes it REALLY fixes them!

**Q:** When you are installing a new program and it suggests that you turn off all the programs running in the background, are they talking about not only the programs open but also the ones in the task window (Ctl/Alt/Delete)?

**A:** They are following the legal advice of their attorney, who says if something bad happens they might be held responsible for it. In the last install I did, I was kind of surprised because I only had 17 programs running. You might want to turn the anti-virus off. A lot of times, installations will set off alarms on the ant-virus, because they modify their own files in the install process.

**Member:** Same thing with Zone Alarm.

**Toby:** When you install Zone Alarm, you definitely want to turn your virus protector off. That one is a big offender.

**Q:** I got a new HP computer in September and it ran well. However, now it's as slow as it can be and I was trying to figure out what to look at.

**A:** "Started off fast and now it is slow, what happened to my computer?" Someone comes into our shop with that complaint and what happened was they downloaded 242,000 programs off the Internet, bought 147 heavy-duty Office applications and installed them all. Everything is running and everything has its own stuff going and when you boot up the system tray takes up a quarter of the screen. The first thing to look for is what you have running in the system tray when you boot the computer. If you have more than five or six, think long and hard about how badly you need them. Remember, just because you have a program like your scanner and the scanner wants to have the scanner drivers running all the time, you don't have to let thhem. When you want to use the scanner, click on the scanner thing and start the drivers manually and go ahead and do your scanning. If you don't scan very often, it is a waste of clock cycles to have that scanner software every time you boot the computer. Ditto for about 50 other things. You take control of your computer: don't let some egocentric programmer decide that his stuff HAS to be installed every time you boot your computer. If you go to Andy Toth's SIG May 31, he is going to discuss tuning up your computer, editing your msconfig and getting rid of your stuff and taking back control of your computer. If you know what you are doing, you can go to Start, Run, and type "msconfig," enter, and clean it up.

**Q:** On our new computer, I installed a demo program and I thought this is interesting, but it is no good. So I went to remove it by going to the Control Panel, like the person I bought it from told me to. I went to uninstall and it's not showing it there.

**A:** Did it come with an uninstall? No. What program is it?

*(Continued on page 8)*

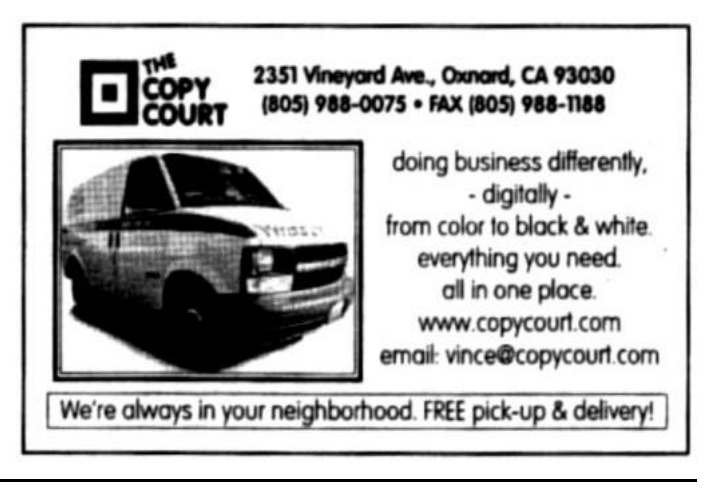

### **Q&A: Printing issues, OCR software**

*(Continued from page 7)*

Exact Tax, a \$1,900 program, it should be fairly good. **A:** Pay the \$1,900 so you can uninstall it. (Laughter)

**Q:** When I go into my Canon printer to change the properties to change to photo or whatever, I keep getting this message that my printer heads need alignment. I did all the align- double click on the printer icon and it will bring up the little ments and still get that message.

**A:** If you call Canon, they will probably tell you it needs service.

**Member:** I called Canon and it turns out the print head is actually in the cartridge. There's a holder of the two ink cartridges and that's where the print head is. My problem was use this at work and we are looking at two packages right horizontal lines. I was told the print head lasts two years — now. just replace it. Now I am back to normal on it.

cartridge out, pull the heads out, clean them, put them back or what kinds of things we should be considering. and see if that fixes it.

blank page after that for some reason.

**A:** That's a setting. Go in and uncheck **Output A Blank Page Between Print Jobs.**

ing the photo. Like last night it printed six copies of this inclination.

Most things

photo; even when I turned everything off and back on it started printing more photos.

**A:** That's software.

There's something in there that is telling it to print multiple copies. Before you turn it back on go into the printer and dialog box. Cancel all the print jobs.

That will get rid of that particular print job; however, it won't necessarily keep the multiple print jobs from coming back. That's going to be a setting.

**Q:** I have a question about OCR software. I am going to

**Toby:** So it's in the holder of the ink cartridges. Pull the wondering if you can make any comments comparing the two One is **OmniPage** and the other is **Adobe Capture**. I'm

**Q:** My HP, when I am doing regular printing, kicks out a presentation? The OmniPage is the best-selling and the most **A:** You want to ask this of me when Adobe is here to do a successful product. I don't use them much.

Q: Then when I am doing photos sometimes it keeps print- My inclination would be to trust the market, but that's just an I played around with OmniPage Light a little bit with mixed results. I'm probably not the best person to ask on that.

> Delphi<sup>"</sup> 6 makes rapid e-business development a snap three times with BizSnap," WebSnap," and DataSnap."

Using BizSnap, business to business integration with Web Services has never been easier. With WebSnap, bring the power and speed of RAD to your web application development.

And for building web-service enabled database middleware that scales and interoperates with your complete e-business solution, Delphi 6 gives you DataSnap. Make the move from business to e-business a snap! Call 1-800-453-3375.

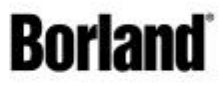

http://borstage.borland.com/new/halpc\_d6.html

NEXT GENERATION E-BUSINESS DEVELOPMENT

exciting

come with risl

The exception is...

Made in Borland,\* @ 2001 Borland Software Corporation, All Borland branks and product names are trademarks or registered trademarks of Borland Software Corporation in the United States and other countries. BOR 11990.2

### **Program: A look at some Adobe products**

#### **By John Weigle**

#### *<jweigle@vcnet.com>*

If you like Adobe products but don't want to spend the money for a full version of Photoshop, Photoshop Elements might be the program you're looking for.

Photoshop Elements will replace Photoshop LE and Photoshop Deluxe, Mike Riley of Adobe said at our May meeting and contains the power of Photoshop at a lower price. Riley also covered the full Photoshop and Acrobat.

The order forms to be used for the special user group prices had not arrived when this was written. If they arrive do come the issue is mailed and if the deadline will be valid for long enough, we'll try to include the form in this issue.

#### **Photoshop Elements**

The program works with digital photos, allows photo editing for Web pages, includes tools to retouch, repair, enhance and publish digital photos and provides the tools for digital imaging, including text editing and animating GIFs.

Pallets, which contain many of the tools used in the program, are available off the tool bar so you don't have to crowd the screen with them.

"How do I…" recipes lead you step-by-step through whatever job you want to do, he said, with buttons on them to open the pallet you need for the job.

"Filters are things that really make Photoshop fun," he said, because they create a variety of effects. There are "just a lot of different options in here."

The program also has a variety of picture frames and a history palette that shows what you've done and lets you undo it if you need to.

Layers let you add text to photos and create special text effects. It's "real easy – point and click and find the effect that you want," he said.

The program also lets users create photo packages and slide shows for Web pages, and viewers can click on thumbnails to see larger versions of the picture. Forward and backward buttons are automatically placed on each picture.

It also will stitch together several pictures of the same scene — such as a tall building — by finding common points and combining the pictures into one. This feature and the file thumbnail browser are not in the full Photoshop, Riley said.

#### **Acrobat**

Many people who hear the names Adobe or Acrobat say they have the program, Riley said, because they have the free Acrobat Reader. "Believe it or not," he said, "we make more products than just Acrobat Reader."

Acrobat Reader is just a small — and free — part of

*(Continued on page 10)*

# **Don't buy another computer...** Until you read these facts about All-City Computers

A vailable 8. Helpful Sales Staff. Whenyou come to our store to look at computers, you will *ea sily* find a staff of very helpful, courteous and knowledgeable sales people. Our sales people are not commissioned, not pushy and are full-time professionals in the computer industry. We help you on your level of understanding. We can explain in plain English the basics of computers and provide you with expert technical understanding of your concerns. We show youthe important points of computer purchasing in a friendly, helpfulmanner.

The Very Best Quality Computers. Our computers are different than most because they provide you with an industry-standard design. This means we kuild them so that they can be upgraded easily by you or any computer technician, not just our company. Many companies' computers are made to be serviced only by them, which reduces your converience and increases your costs. Additionally, our purchasing department is extremely committed to providing you with the most reliable computer available by hand-picking the very best components in the industry. We start with the most reliable motherboard and process or - Intel® only.

The BestAfter-The-Sale Service. The best service we provide you is the best built computer that is reliable, stable and performs like it is supposed to. This keeps you away from needing service. However, if you need any hardware service on your computer, we take care of it in mediately, *usually whileyou wait. Our* 3 yearwarranty covers parts and labor from hardware related issues AND our customers know they can alwayscallus even when it's a software problem. We gothe extramileto answer questions and help you out of troubles. And you can always rely on us for genuine help with any computer questions.

> 1775 Daily Drive, Suite F In the Camarillo Plaza, off Carmen Drive Camarillo, CA 93010

Alic fy compiters has been serving our customers in Venture county **WWW.all-city.com** MON-FRI 9-6 for 15 years. We are the larges cincel® Products Dealer h the Tri-Conntesand one of the top in Southern California. Saturday 10-4

The Best Built PC's!

**l-City.Com**puters

805-388-8311

# **Bookmarks: More Web sites to check**

#### **By John Weigle**

#### *<jweigle@vcnet.com>*

Here are more Web sites that you might find interesting. If you have some favorites — computer related or not — please send them to the TOE editor with a brief description so we can share them with our readers.

**SEARCH ENGINE INFORMATION:** If you need to keep track of search engines — or need tips on how to get your Web page listed, visit <www. searchengines.com/>.

**LOOKING FOR BARGAINS?** The Associated Press reports that many police departments and sheriff's offices have gone to the Net to get a wider audience to sell stolen material that was recovered but never claimed by its owners. Former Los Angeles Police Chief Daryl Gates is one of the founders of <StealitBack.com>, which can also be reached at <propertyroom.com>. Victims of theft or robbery and also post the information on the site, and if it shows up as a listing it will be returned to the original owner.

#### **AMERICAN PHILATELIC SOCIETY**: The

society, known to its members as simply the APS, is the nation's largest society for stamp collectors. Its site is at <stamps.org> and has lots of information about how to collect stamps.

 **WINMAG.COM**: The extremely helpful Web site of Winmag.com is gone, along with its columnists, although parts of the site can still be found cached around the Web, and many of the columnists now have their own sites. For links to them, visit <www.jasons-toolbox.com/>. The site is maintained by the developer of Script Sentry, which watches for dangerous scripts arriving in email and stops them from being executed. He also developed Cookie Jar, which lets you manage all those cookies Web sites dump on your computer. (Thanks to Fred Langa for pointing the way to this site and program.)

**THINGS PILOTS SEE:** OK, I admit it. I've had a longtime interest in UFOs. So has Dr. Richard Haines, the author of several books on the sub-

*(Continued on page 15)*

# **More on program: Acrobat, Photoshop**

#### *(Continued from page 9)*

Adobe Acrobat, which is used to create PDF (or portable document format) files.

The PDF format is a standard for forms and other documents on the Web, because it lets users see the documents exactly as the developer intended, he said. They can be sent as e-mail attachments that are platform, font, application and version independent — meaning they can be read on any computer that has Acrobat Reader.

When Acrobat is installed, it adds a button on the Microsoft Office tool bar to convert documents to PDF format. The documents can also be password-protected, he said.

Many users wanted the ability to take single paragraphs out of a PDF document and insert them in a Word document, so the latest version allows portions of the document to be saved in the RTF (rich text format) format, which Word can import.

Acrobat allows users with edit authority to circle and highlight portions of the document, to make audio notes, and insert pictures.

#### **Photoshop**

Photoshop is the granddaddy of photo editing programs, Riley said. Artists draw in it, photographers edit in it and Web masters prepare photos for Web pages in it.

Customers have asked if Adobe could generate a huge program that included all elements of Photoshop and Illustrator, the Adobe drawing program, Riley said. The answer is no, he added, but some drawing tools have been added to the latest Photoshop version.

The program can draw shapes with vector lines, and the text-manipulation abilities have been improved. Special effects, such as drop shadows, patterns, borders and more are available and go beyond those in Photoshop Elements.

Many designers use Photoshop to mock up their Web pages, he said. Photoshop users can make Web graphics; Slices, so the image changes when a mouse moves over it; and banners. "Anybody who can do design at all can put up a Web page pretty quickly," Riley said.

For more information about Adobe products, visit the Web site at www.adobe.com.

# **Web page: Check out our revised pages**

#### **By Helen Long**

#### *<helen@cipcug.org>*

 *There have been many pages revised in the CIPCUG Web Site.* 

 *More pictures have been posted to Club Photo Page, Behind The Scenes, and Board Members Page. The Officers page has been updated for the first time in at least a year to include all of our newly appointed and elected officials. I have added a new page simply called Links. Periodically, people send me what they think are interesting links and I never know what to do with them. So, when you are surfing and find an interesting spot, send it to me and I'll post it to share with the rest of the club. Check out the Web site for all of the latest revisions.*

 I loved Toby's ad — he included **Roxy**! She is definitely the cutest thing in that office and is VCC's official greeter. What could be more friendly than a cold wet nose bumping up against you and a wagging tail and just begging to be petted?

 The CIPCUG ISP has been running smoothly with no interruptions. Someone told me that Oxnard had a rolling blackout, but I didn't hear from anyone about any interruption of service. I wish that more club members would sign up. You would be getting fine service at a reduced price and helping the club all at the same time. We barely have 10 percent of the club signed up, and it looks to me like we should have a higher percentage than that.

 I should have a review of the New Horizons Computer Training Center

for the next issue of TOE.

It was a very well constructed course schedule to give you the most information in the amount of time allotted. Because I am a slow learner, I will probably sign up for a refresher course.

 Don't forget to keep sending me information for the Tips and Tricks page. When you have some sort of problem and attack it with an assertive plan of action, share it with the rest of the world. Maybe someone has had the same problem. And keep sending me the helpful, useful, or cute

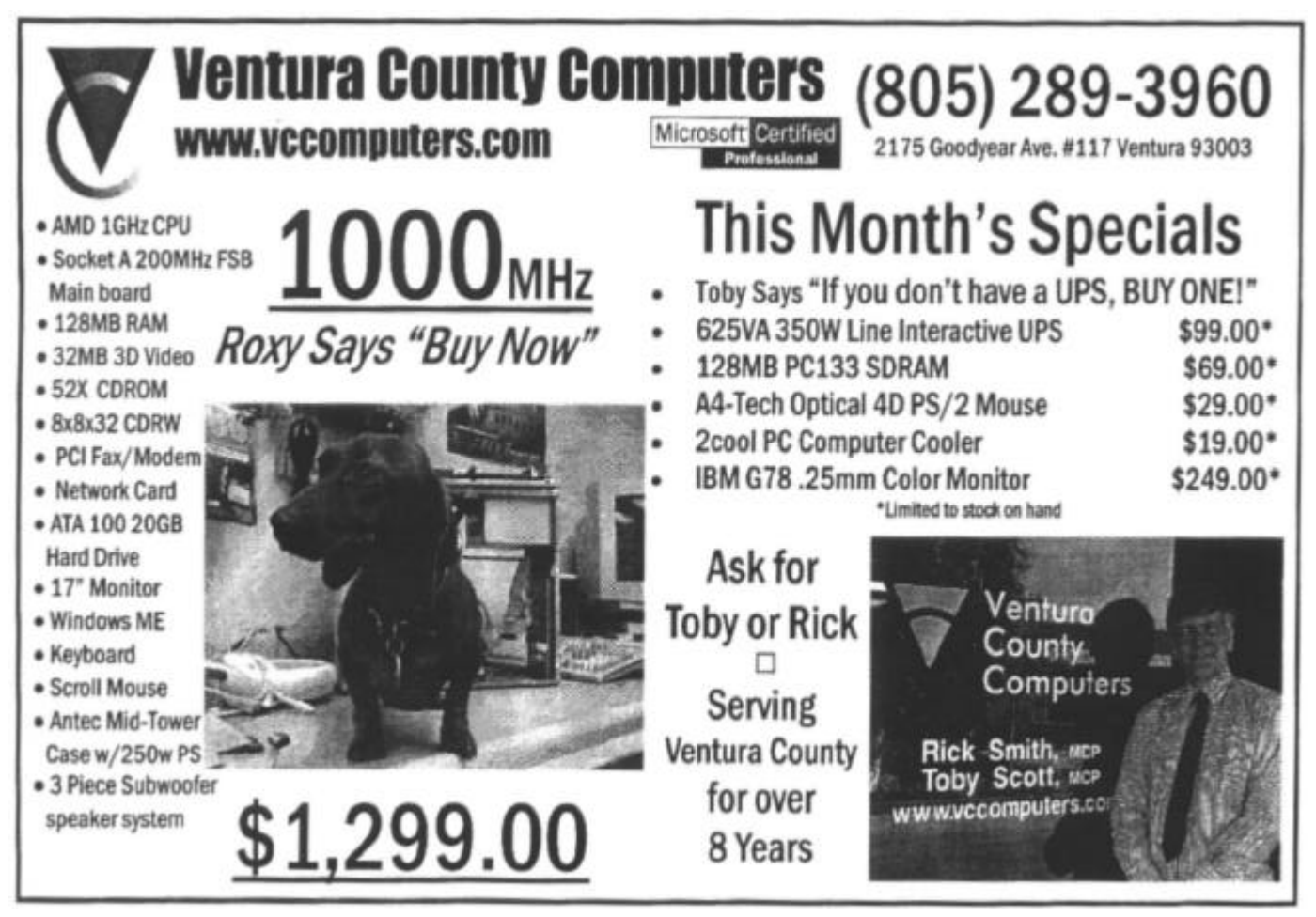

# **Membership report: Is it time to renew?**

#### **By Ken Church**

*Membership chairman*

Welcome to the following new members: Gary Bazzell and Mike Nicholes.

Total membership: 319

#### **RENEWAL INFORMATION**

The renewal dues are \$25 for single membership, \$30 for a two or more family membership. Please send renewal payments to: **CIPCUG MEMBERSHIP**

#### **P.O. BOX 51354**

#### **OXNARD, CA 93031-1354**

Or bring your payment to the monthly General Meeting.

#### **April 2001 renewals past due, Final Notice:**

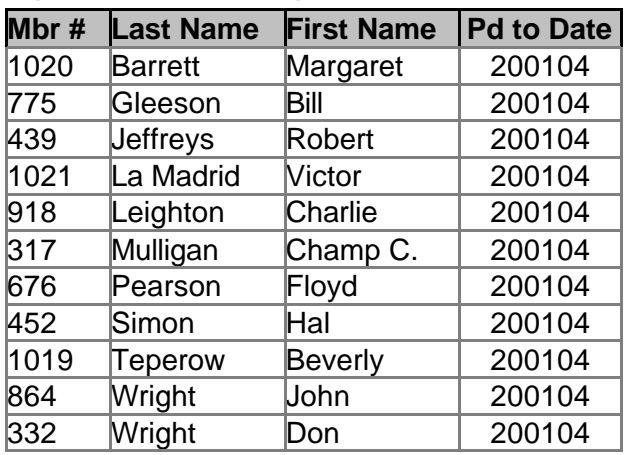

#### **May 2001 renewals past due:**

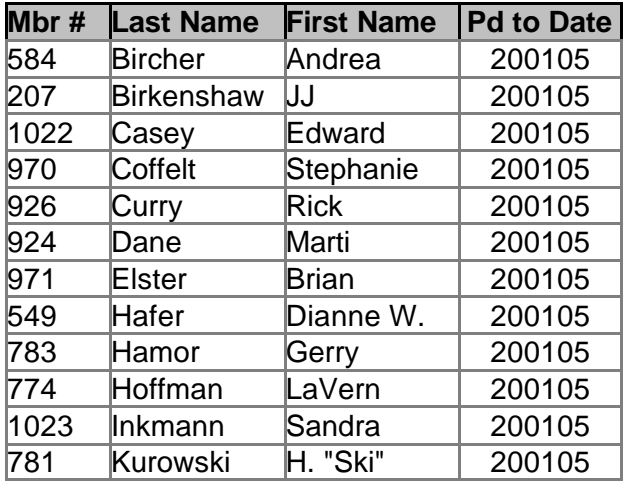

#### **May 2001 renewals past due (Cont'd):**

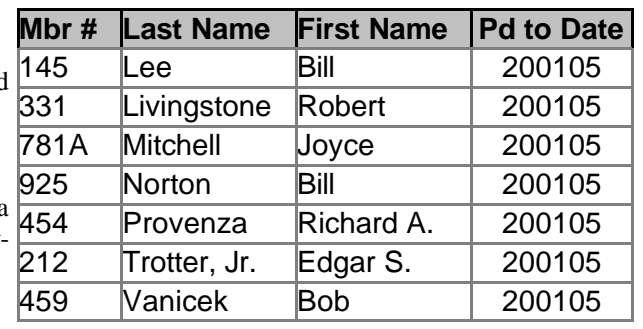

#### **June 2001 renewals due:**

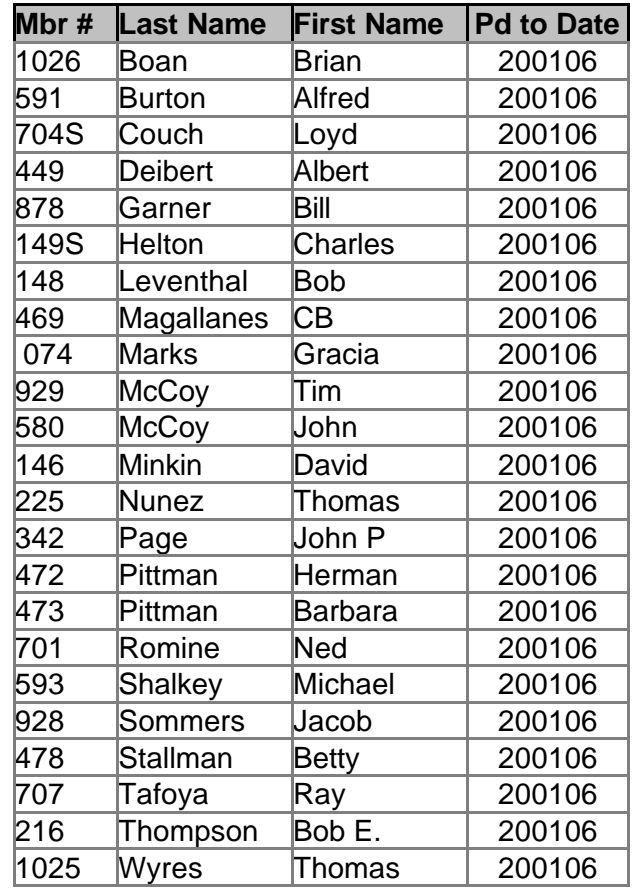

### **Check these lists for your name in case your membership renewal notice did not arrive by regular mail or e-mail.**

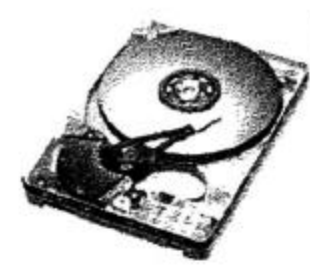

# BEGINNERS CLASS

**MAY 2001 Mike Strecker** 

roostermike.roosterm@gte.net

# **HARD DRIVES**

About twenty years ago, a 10 Megabyte hard drive was \$800.00. A few years later I bought a 40 Megabyte hard drive for \$475.00 and wondered if I would live long enough to ever fill it up!

Megabytes and Gigabytes, it's easy to get confused on how big these measurements really are. It takes a thousand megabytes to equal one gigabyte. If you install Windows ME, for example, it takes about 480MB, Windows 2000 uses up approximately 650 megabytes, plus room for temporary files.

Thankfully, the price of Hard Drives have dropped tremendously in the last few years, a twenty gigabyte hard drive sells for less than \$150.00, reference ad I saw from Ventura County Computers.

How much stuff can you put on a twenty gig hard drive? How about the text in a stack of documents about 1000 feet high or 5,000 four minute songs in MP3 format or about 5 full length DVD movies! In short, a 20 gigabyte hard drive will hold a ton of stuff and should take years to fill!

There is a saying: "not if your hard drive crashes, but when your hard drive crashes". The newer hard drives are much more reliable than they were just a few years ago, however, crashes do happen. Here are some things to try if your hard drive is not responding.

Take the cover off your computer, and, with flashlight in hand, check out the connectors attached to your hard disk. There are two connectors on the drive itself: the four-wire power connector that connects the drive to your power supply, and the ribbon cable that joins the hard disk to its controller (this may be a separate card or a built-in connector on your motherboard). Don't be surprised if one or both of the connectors have come off. This happens every once in awhile.

If the connectors have come loose, reconnect them, taking care not to bend the pins. The connectors on both cables are usually keyed to fit one direction only, so there's probably no way to do this wrong. The rule of thumb is that the ribbon cable should be installed so that pin 1 faces the power connector on the drive (you can identify pin 1 by looking for a striped or colored wire on one side of the cable).

Also check the end of the ribbon cable that's not connected to the hard drive to make sure it's still connected. Just follow the ribbon cable to its end; if you find that the connector has come loose, plug it back in. Again, if the interface has no keyed receptacle for the connector, look carefully for a small "1" painted on the board. That's where pin 1 of the cable should go. I will bring a hard drive to class and show that it isn't as confusing as it sounds!

# **What in the world is a MinSP?**

#### **By John Weigle**

#### *<jweigle@vcnet.com>*

During the May Q&A session, a member asked about an error message concerning a lack of spare stack pages and the advice to increase the number of "MinSPs" in System.ini. I knew I had the information at home because I had suffered with the same error message several months ago.

The solution is in "Windows 98 Secrets" by Brian Livingston and Davis Straub (IDG Books, 1998). The authors note that System.ini might not contain an entry for MinSps. If it does not, add this entry if you get the error message about MinSPs:

[386Enh]

; Increases stack pages from 2 to 4.

MinSPs=4

(If your System.ini has a [386Enh] entry already, increase the number).

MinSP stands for minimum stack pages, and the default is 2. The authors suggest increasing it to 4, restarting Windows and seeing if that solves the problem. If it doesn't, increase it to 6 and then 8. Each spare stack page uses 4K of extended memory, they add. The stack pages are not related to the Stacks= command in DOS but are, rather, 4K memory spaces that Windows 98 sets aside for 32-bit device drivers to use.

If you've never edited the System.ini file, click on Start > Programs > Accessories > Systems Tools > System Information.

Click Tools > System Configuration Utility.

Click System.ini tab, highlight [386Enh] and click the New button.

Type MinSps=4.

Click OK

Click Start > Shut Down > Restart > OK to make the change take effect.

# **Printing a list of CD-ROM files**

#### **By Jim Thornton**

#### *<jthorn@gte.net>*

Over 15 years ago, a small software company introduced a full-featured file management program for the predominant operating system of the time, the Disk Operating System or DOS. The program was improved over the years, with the final DOS version being 3.1, and that program was called XTreeGOLD. The program is still popular with many club members; in fact, member Dave Minkin continues to offer help with this program — see the "F1 Your Help Key" page in this issue of the TOE. In 1993, first one company purchased this software company and its popular program and then a larger company did the same thing. As a result of these acquisitions, the program is no longer available.

One of the advantages of the original XTreeGOLD program was its ability to print a list of all the files in a particular folder or folders. (In the old DOS days, folders were called directories.) This type of a printout is something that can't be easily done in Windows. The closest that you can come to this is to use Windows Explorer, display the files within a selected folder, highlight those files, and copy and paste them into Notepad or a similar program. The results are less than satisfactory as the name of the folder, the date of the printing, and the size, attribute, and date/time information of each file are all missing. Of course, you can spend some time manually typing in this information onto your Notepad document.

Good old XTreeGOLD was able to quickly produce the requested file printout by selecting the folder, identifying (tagging) the files, and requesting a printout. The listing provided the date, time, and page number of the printout; the name and letter of the drive; the name of the folder, including its full path, and the names of the files with extensions; the

amount of space in use (expressed in bytes) on the drive and in the selected folder and its files; and the attribute and date/time information for each file. (Note: Since, XTreeGOLD is a DOS-based program, it can show only the first eight characters of the drive, folder, and file names. There is a similar Windows-compatible program called ZTreeWin that nearly duplicates the features of XTreeGOLD, but that is a forthcoming TOE article.)

There is a small utility program called FolderPrint that can duplicate most of the folder printing features of XTreeGOLD except it doesn't show the drive's name or the space in use on the drive, and it shows only an abbreviated path. But what it can do better than XTreeGOLD is to provide a choice of eight different fonts, sorts by the same criteria but with the optional sort by file attributes, display the file information in an optional table format with gridlines and express the file size in kilobytes or bytes if you prefer, optionally print everything in upper case, and it can send the information to your printer, your removable cartridge drive (CD, SparQ, etc.), your removable disk drive (Zip, LS-120, etc.), or to a file. In addition, you can add a comment line to the title of the printout and you may preview the entire report before it is printed.

This 360K freeware utility program, version 3.32, is available in a compressed size of 180K. The program is compatible with Windows 98 and NT and I am using it with Windows Me.

Some users have reported the program to be very useful in inventorying data stored on their CD-ROMs; it has a user rating of five stars (the highest), and won the ZDNet Editor's Award. In addition, there is a comma-limited text file option for exporting directly into your favorite database program.

The program is available from <www.homestead.com/ algor> and the download file's name is FolderPrint332.zip.

# **Review: 'Quick Fixes: Windows 2000'**

#### **By Toby Scott**

#### *<tscott@scotts.net>*

**Review of Quick Fixes: Windows 2000 by Jim Boyce, O'Reilly ISBN 0-596-00017-0 \$29.95 (CIPCUG is registered with O'Reilly for a 20 percent User Group discount. Go to http://ug.oreilly.com/ for details.**

If you are running Windows 2000, run out (or log on) and buy this book. I thought I knew Win2k pretty well, but I found out dozens of things I didn't know just in a few minutes of perusing the book.

If you like to tinker with the look of Windows, it will tell you how to get everything looking exactly as you want it. For instance, did you know you could drag and drop a folder to the Taskbar and it would operate as its own menu, similar to the Start Menu? Neither did I. But it works great.

There is also a clear and brief explanation of how to create a Microsoft Management Console that contains all of

your regular administrative tasks, with nothing extraneous in it. It sounds intimidating, but the explanation is clear, the reasons you might use it likewise and the how-to simple. You won't believe how nice it is to configure your backups, schedule the defrags, read the Event Log, empty the Recycle Bin all in one utility which you create and has nothing in it but your own list of things to do. Very nice, and surprisingly easy.

The book is organized into easily comprehended sections: Installing, Configuring Hard-

### **More Bookmarks**

*(Continued from page 10)*

ject. He was instrumental in forming a group to collect reports from pilots, and its Web site is at <www.narcap. org/>. It's called the National Aviation Reporting Center on Anomalous Phenomena (NARCAP).

**HEALTH HOAXES:** The Centers for Disease Control and Prevention has a site on "Current Health Related Hoaxes and Rumors" at <www.cdc. gov/hoax\_rumors.htm>.

It turns out that health hoaxes are almost as prevalent as computer virus hoaxes.

ware, Configuring Software, Configuring the Interface, Printing, etc. The subheadings are easily understood, so when you have a problem you can easily scan the Table of Contents to find your solution.

While some of the solutions are difficult and involve editing the Registry, most are quite simple and well within the reach of the average user.

Actually, some of the moderately difficult tasks will be within the reach of the average user since the explanations are so clear. This is one of the few books I have read with the proper number of screenshots. Most have too few, while some have so many that you tend to skip over them all and miss things. Boyce just has them when he finds it clearer than word descriptions.

I have several books that have more information, several more on specific parts of Windows 2000, but on virtually all problems, I start with Quick Fixes. Most of the time I end there.

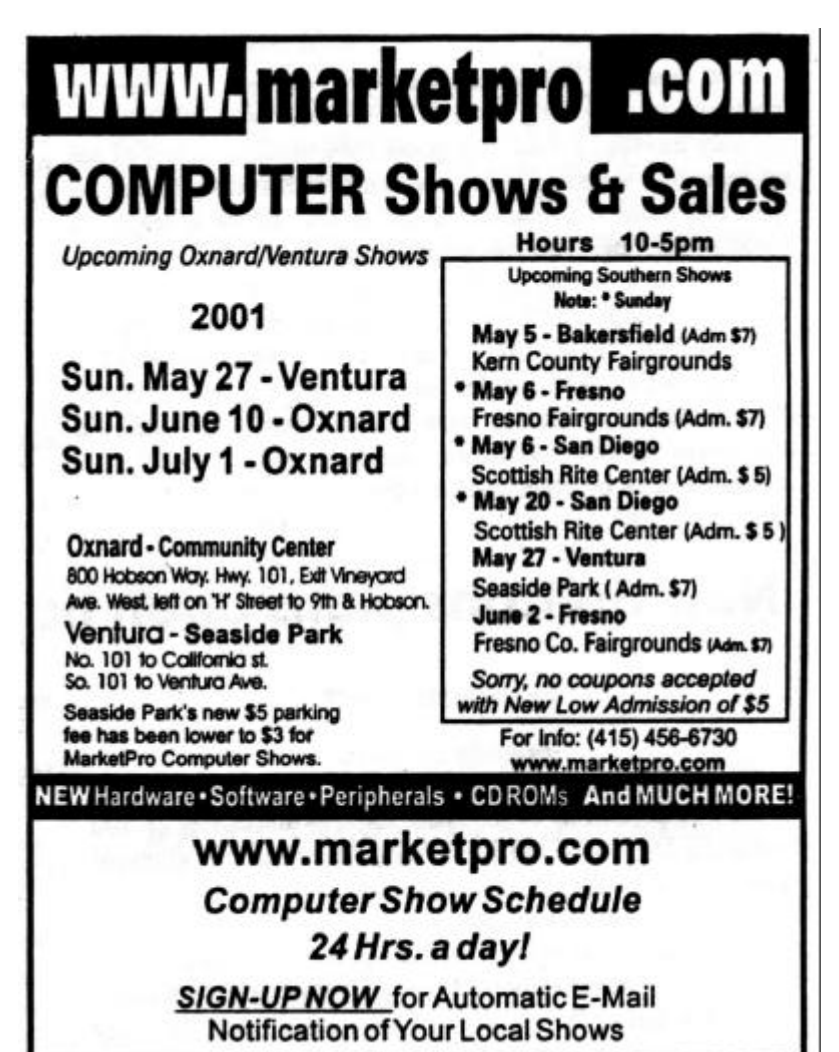

### **Review: RedBox Organizer personal information manager**

#### **By John Weigle**

#### *<jweigle@vcnet.com>*

Next to word processors, personal information managers seem to be among the most prevalent programs you can find for a computer. I'm not a big user of PIMs, finding that a paper Day Timer is more useful for my purposes, but it's easy to understand why some people prefer them.

Microsoft Outlook, the big brother of Outlook Express that comes with Windows, is one of the best known, but there are many other, including a program from inKline Global called Red Box, which seems to have many features that would be especially useful to the traveling business person.

The features include reminders, calendar, to do list, planner, address book, notes, expenses, anniversaries, reports and a section called Globe that shows the time, date, population and other information about selected cities around the world and a rotating globe showing what part of the earth is having night and what part is having day. The program also lets you link elements for specific projects.

RedBox takes some getting used to, and some features aren't as well-documented as they could be, but the user who's willing to spend some time playing with it could find it quite useful.

For example, in the calendar, you can set up one-time meetings or regularly scheduled events (like CIPCUG's monthly meetings). Like any good PIM, RedBox lets you set up repeating meetings with one entry rather than having to type the same information 12 times for, as an example, a monthly meeting. You can set such meetings for a few weeks buttons on the left to facilitate searches; abbreviated informaor months at a time or for many years at a time. (The calendar is set up through 2023, by which time you'll probably have a new schedule, a new computer and a new program anyway.)

One part of the calendar program that's a little tricky is that the default work day ends before 5 p.m. That makes it impossible to schedule night meetings, dinners with your spouse or date or other evening events. The end-of-day time

can be changed, but the procedure isn't documented in Help (at least under any topic I thought of) and I finally stumbled across it in a "Graph" button, which shows a graphical representation of the day where you can set beginning and ending hours for the times you want to track.

You can look at the calendar in a daily, weekly or monthly view — or, for a longer look, switch to Planner view and see months at a time. The Graph view also shows a gray bar through every half-hour period that you've included in a calendar entry, making it easy to see how much of your day is already filled.

RedBox opens to a Reminder page for the current date, showing a calendar that you can move forward and backward and that day's calendar, planner, to-do and anniversary data..

The Address Book lets you add to the basic books (All, Friends and Business). You can sort entries by name, phone and address. If you want to sort alphabetically by last name, be sure to enter the last name first because there is only a single field for name rather than a first name field and a last name field. If your address book has phone numbers in several area codes, you'll probably want to include the area codes when you enter phone numbers.

The Address Book will sort on street numbers unless you decide to enter the ZIP code, city or state first. Again, having separate field for these items would be more helpful, and if you prefer this you can create a new address book with the fields you want. (The default is Name, Telephone No., Address, Company, E-mail, URL and Note.)

The Address Book opens in three panes: letter and number tion in the center, where you can sort by name, phone number or address; and full information on the right. Clicking on the entry in the center sort column pulls all the information available into the right-hand pane (another feature that I didn't find documented but hit upon by accident).

*(Continued on page 18)*

### **New Horizons plans open house for CIPCUG members**

#### **By Helen Long**

#### *<helen@cipcug.org>*

Dianne DeWinter of New Horizons Computer Learning Center has invited us to an open house at its facility at 300 Esplanade Drive (the tall Dean Witter Building off Vineyard Avenue in Oxnard).

The center is in Suite 230.

The open house will be at 6:30 p.m. on Thursday, June 21. They will provide some nibbles and show us their facility. Since they would like some sort of a nose count (so they know how many nibbles to provide) please make reservations by sending me an e-mail message <helen@cipcug.org> so I can pass the information to her.

They have several spacious classrooms, a conference room, and a lunch room.

There are no instructors' computers. Their instructors teach with a white chalk board and walk among the classroom of "hands-on" computer users.

Their instructors are all full-time employees who spend five days a week teaching and one day updating computers and techniques to give their students the latest information available.

Dianne announced some creative club member discounts, so come and let her show you what they have available to us as individuals and as special group rates.

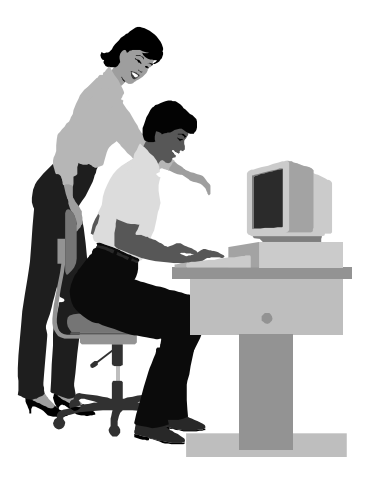

#### F1—Your Help Key *(Revised Dec. 11, 2000)*

#### **CIPCUG INTERNET SERVICE**

*(For general Internet and Communications programs, see Communications/Internet)*

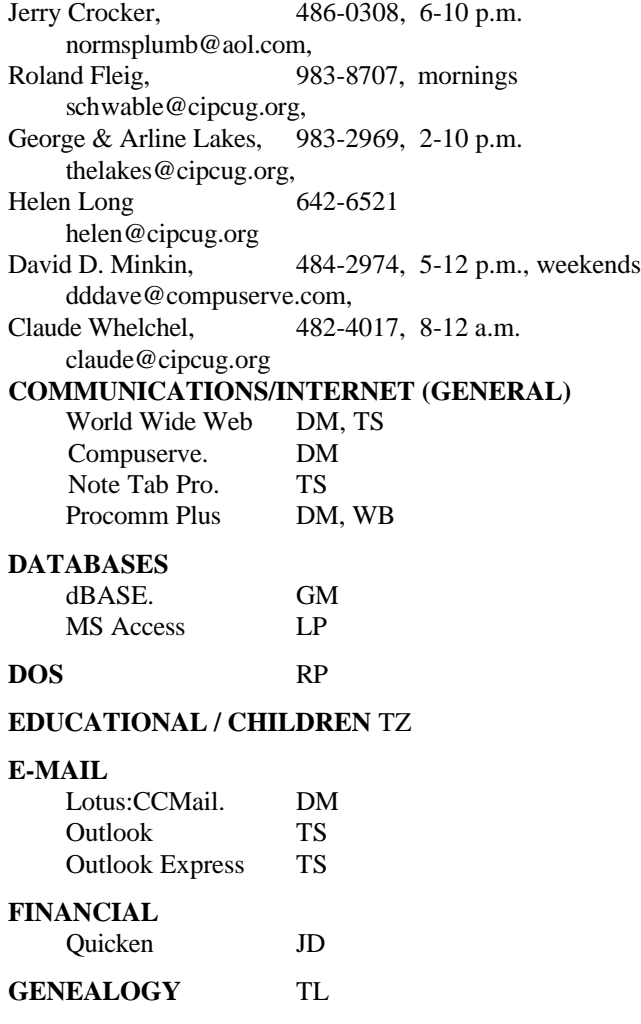

**HARDWARE, UPGRADING** JM, JD

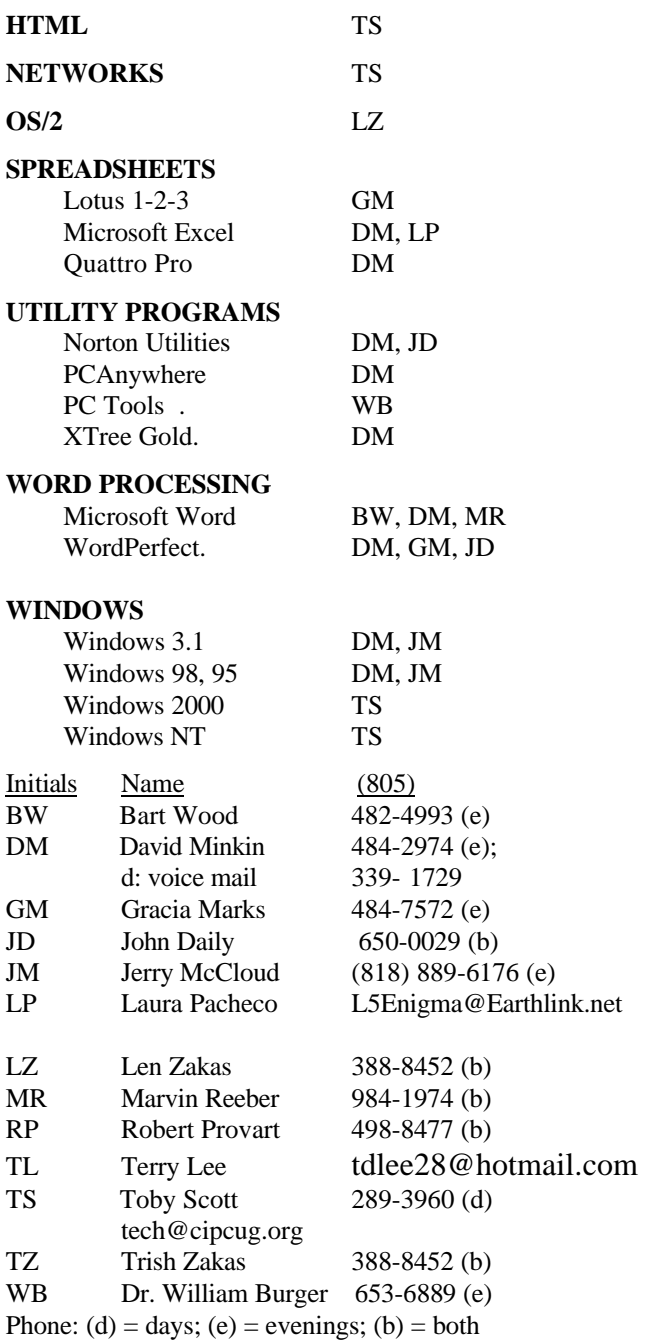

SERVICE . REPAIR . MAINTENANCE **DAILY COMPUTER SERVICES** · MOBILE COMPUTER REPAIR **JOHN A. DAILY Daily Computer Services** (805) 650-0029 4572 Telephone Road, #904 FAX (805) 650-0712 Ventura, California 93003

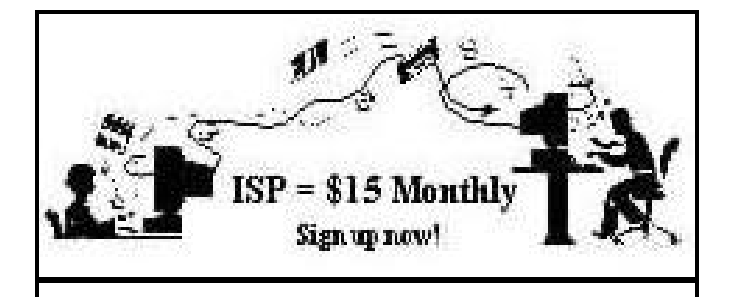

**A**re you tired of looking at all the ads on your free Internet or free E-mail service? Are you looking for a reliable ISP at a reasonable price? How does \$15 per month plus \$15 processing fee sound to you? You will also have the advantage of a special DOMAIN name; however, it may not be a name of your own choosing. It is the name of the club that provides this service to its members; CIPCUG.

To sign up, contact one of the club's techies in the  $F1 - YOUR HELP KEY$  (page 17) under CIPCUG INTERNET SERVICE. Call one of them you may know or one in your area and they will be glad to provide you with the details necessary for signing up. Checks should be made payable to CIPCUG and forwarded to Treasurer, c/o CIPCUG, P. O. Box 51354, Oxnard CA 93031. Don't forget to include the \$15 set-up fee in your first sign-up check. You may make payments in three-month, six-month or annual increments. (Renewals can also be mailed to Treasurer; just be sure to mention the dates that your check is to cover).

We have had over a year of flawless service to our club members. There is no program to install, you will be making use of the programs that are already on your computer. It is a simple matter to talk you through the set-up as it is today much easier than it was in the past. If you are the least bit timid about setting up your computer for our service, a club member will be glad to come to your house and make the necessary set up arrangements. How many ISPs do you know who will do this? Our agreement will also give you a 5 MB Web page allowance.

If you have any questions, please don't hesitate to call any of the Tech Support team and they will either answer the questions or find out the answers for you.

### **More on Redbox**

#### *(Continued from page 16)*

As explained in the directions, "The Expenses section lets you enter information from your receipts, and then it totals your receipts in a formatted expense report, ready for you to print and sign. Enter the receipts just as you find them, and RedBox will take care of sorting and categorizing." You can set up accounts for a variety of trips, projects, etc.

RedBox looks like it might be most useful to laptop users who need to have such information, and the ability to change it at will, available at all times.

The program can be downloaded from inKline Global's Web site at <www.inKlineGlobal.com> or ordered by mail from inKline Global Inc., P.O. Box 5479, Reno, NV 89513. If you order by mail, you can get it and all the company's other programs on a CD-ROM for \$9.95 (you must pay for each program separately, but at least you have them available if you need to reinstall because of a crash). The RedBox program is \$39.95.System requirements are at least a 486 processor, 8MB of RAM, 5 MB of free space, and Windows9x/NT 4.0/2000.

The company's other products are Stay Connected! (\$19.95), Modem Booster (\$19.95), Oligo (a browser) (free for ad-supported or \$29.95 for ads-free), My Favorites (a program to launch all your favorite Web sites simultaneously) (\$25.95), Visual Day Planner (\$29.95), Visual Calendar Planner (\$29.95) and Win FM, a radio station player.

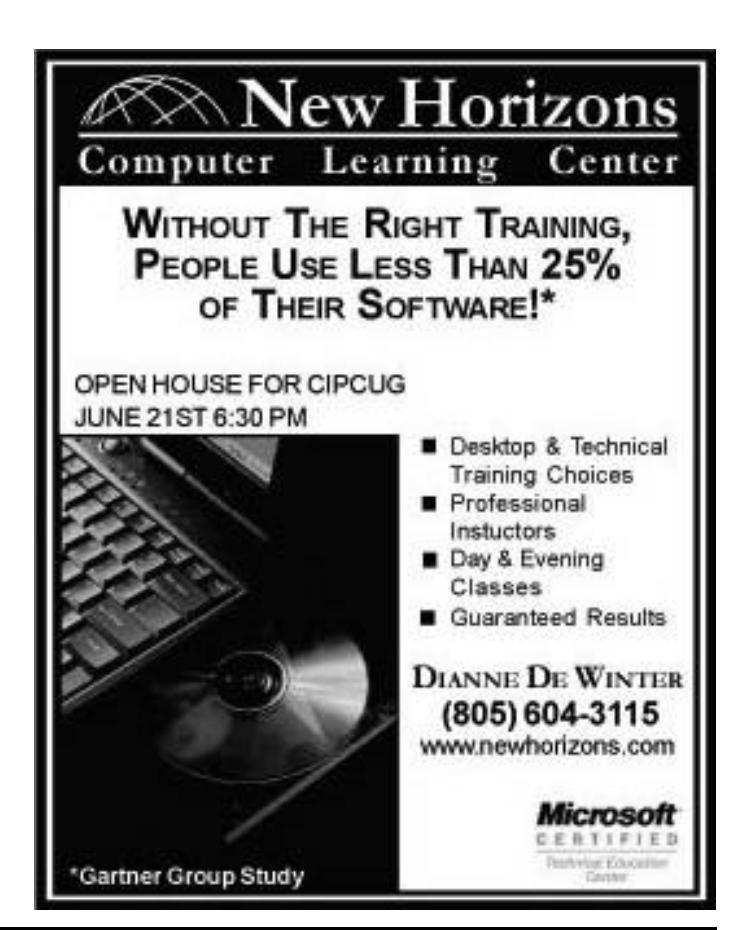

### **Editor's corner: Bits and bytes**

Why is it that every time I write about something that doesn't seem to work, I find out how to make it work right *after* the item is published? Last issue I wrote about a Web site that let me edit the registry to change the password for the Internet Explorer Content Advisor. I said I had downloaded what seemed to be a program but that it didn't seem to do anything. It turns out it was a registry patch (the first line must read REGEDIT4 and the extension must be ".reg." To make it work, double click on it. (How did I find this out? After the column was published, I finished reading "Windows 98 Annoyances" by David A. Karp, published by O'Reilly.)

I sent a copy of the original column to online columnist Fred Langa, whose e-newsletter comes highly recommended by Toby Scott, and Langa published it one of the Plus (subscription only) issues. Several other readers quickly wrote to him about other fixes for the problem, indicating it's more common than I thought.

Here are the other fixes (and if you want to subscribe to the Langa List free or paid versions, visit his Web site at <www.langa.com>:

— "1. Delete the ratings.pol file if it exists, as described by Microsft Article Q154999 found at <support.microsoft. com/support/kb/articles/Q154/9/99.asp> .

"2. Delete the registry key HKEY\_LOCAL\_MACHINE \Software\Microsoft\Windows\CurrentVersion\Policies \Ratings. This key will get rebuilt if the Content Advisor is re-enabled. I believe this is a little simpler, than the method brought up previously. — Ron Wiseman"

— "I really appreciate my 'plus' subscription. Just a few days ago I got a call from a friend who got locked out by the content advisor. I did a quick search with Netscape "? content advisor" and found this great page that explains in simple terms how to deal with this glitch. <home.vcn.com/019\_-\_disabling\_the\_content\_advisor.htm> It was really easy to walk him through this. Thanks again for a great newsletter!! ---Andrew Chisholm"

— "I saw your item about workarounds for the IE Content Advisor's stubborn password, um, feature. I wanted to flag for you that X-Teq's X-Setup has a plugin that will 'fix' this. Here is the description from their documentation: 'Click the button if you have set up filters inside Internet Explorer (Options -- Contents) but can't remember the password. After the password has been deleted, restart IE and you can set up a new password. If IE asks you for a password, simply insert nothing -- just press return. NOTE This is for the Content Advisor feature in IE.' — Rena Clamen (X-Setup is Tweak UI on steroids and can be found at <xteq.com>.

\* \* \*

An earlier issue of The Langa List also had a solution to a program that has probably plagued almost everyone with a large hard drive – slow defragging. Reader Rhonda Wright noted the existence of PowerDefrag Lite, which is available at the best possible price: It's freeware at  $\langle \frac{http://www.}{http://www.} \rangle$  powerdefrag.com>. Here's how she describes it: "This program enhances the Windows 9X Disk Defragmenter by rebooting your computer and running the defragmenter at a point during reboot when nothing but Windows itself has kicked in — instantly solving all problems with interference from antivirus programs, screen savers, and such. Plus, defragmentation goes very quickly in that mode — I can defrag the small, obsolete computer I have at work during a coffee break, even though the processor is very slow."

I tried it and it worked fine for me, cutting an overnight job to just under four hours.

#### **-- John Weigle, editor**

#### **Treasurer's report April 1-30, 2001**

#### **By Art Lewis,** *Treasurer*

#### *<treasurer@cipcug.org>*

#### **Income**

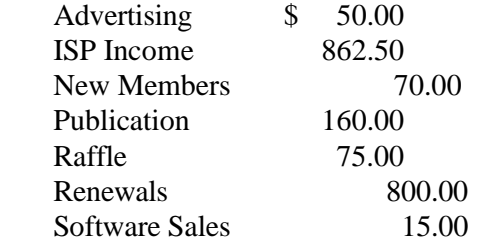

#### **TOTAL INCOME 2,032.50**

#### **Expenses**

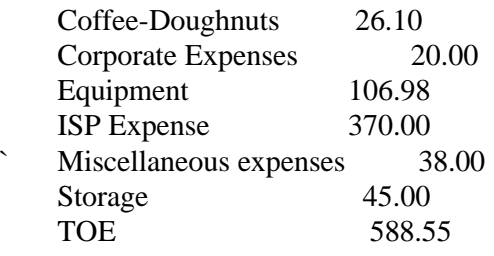

#### **TOTAL EXPENSES 1,194.63**

#### **TOTAL INCOME – EXPENSES \$837.87**

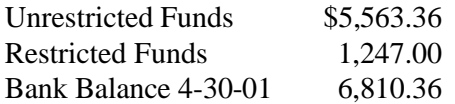

### *The Outer Edge*

Channel Islands PC Users Group P.O.Box 51354 Oxnard, CA. 93031

NON-PROFIT U.S.POSTAGE PAID OXNARD. CA PERMIT NO. 1785

 **DATED MATERIAL Please Do Not Delay**

#### **DUES REMINDER**

If the number after your name is 0106, your membership dues are payable in June 2001

### JUNE 2001 MEETING OF CHANNEL ISLANDS PC USERS GROUP

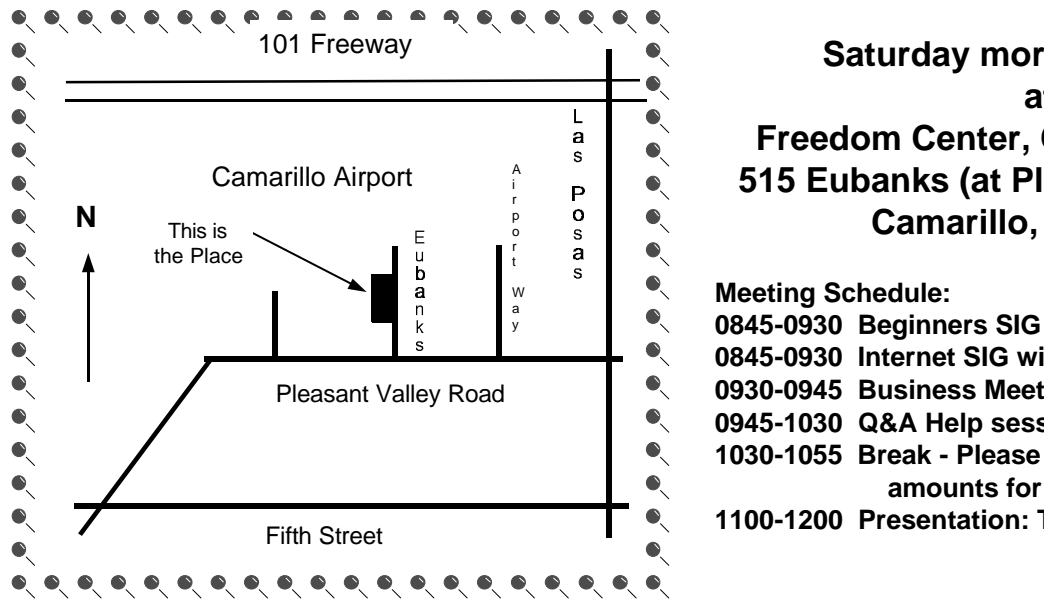

**Saturday morning, June 2, at Freedom Center, Camarillo Airport 515 Eubanks (at Pleasant Valley Rd.) Camarillo, California**

**0845-0930 Internet SIG with Toby Scott 0930-0945 Business Meeting, announcements 0945-1030 Q&A Help session 1030-1055 Break - Please contribute requested amounts for coffee & doughnuts 1100-1200 Presentation: TBA**